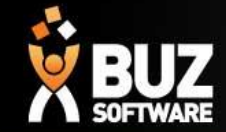

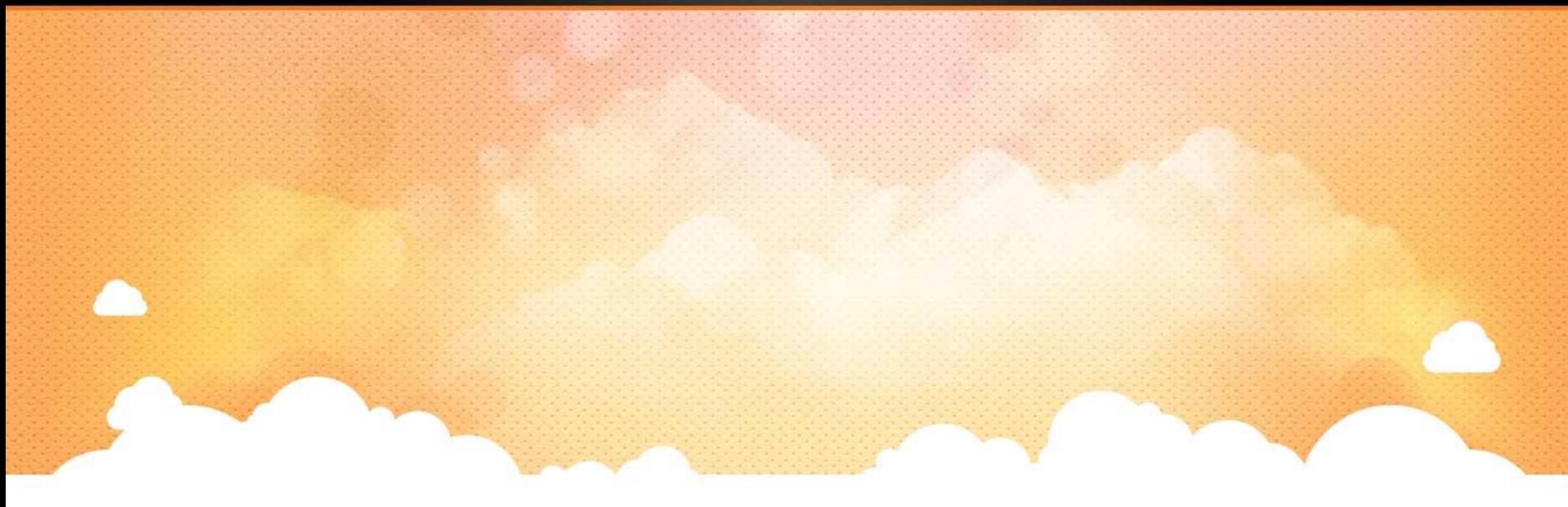

### BUZ Inventory Groups

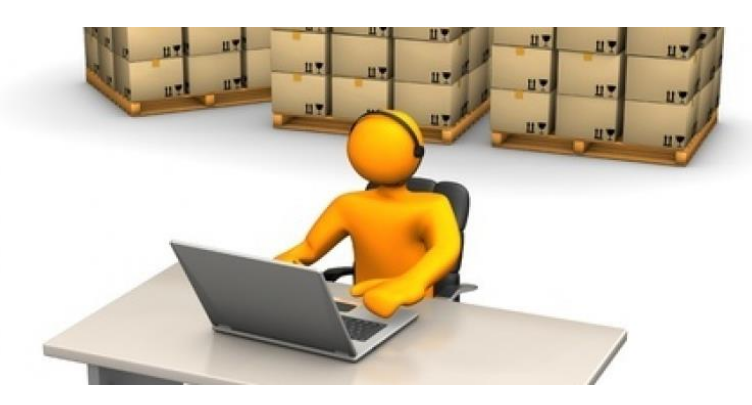

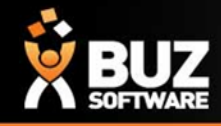

Inventory Groups are used to group products into logical lists.

These lists are often based on product types but also may be setup for pricing reasons.

A product group if manufactured needs to have a Job tracking line allocated to it.

Inventory Groups are found in *Settings-> Inventory Settings-> Groups*

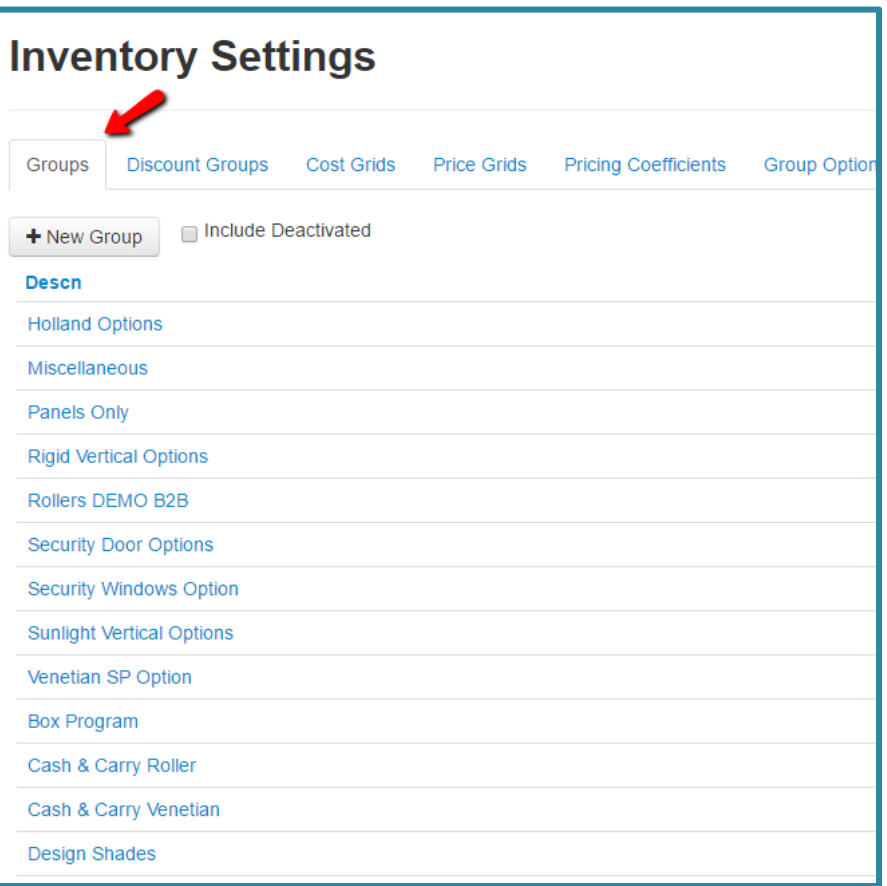

For help on setting up job tracking lines see this link -> [Job+Tracking+Line](https://buzsoftware.atlassian.net/wiki/display/HELP/Job+Tracking+Line)

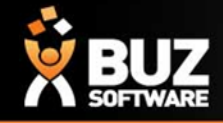

Inventory groups MUST have a Description Part 1 if you wish to have any inventory attached to the Group. Description Part 2 and 3 are optional.

If there are NO Inventory items to be ordered within the Group you do not need Description Part 1, 2 or 3 (This refers to Option groups).

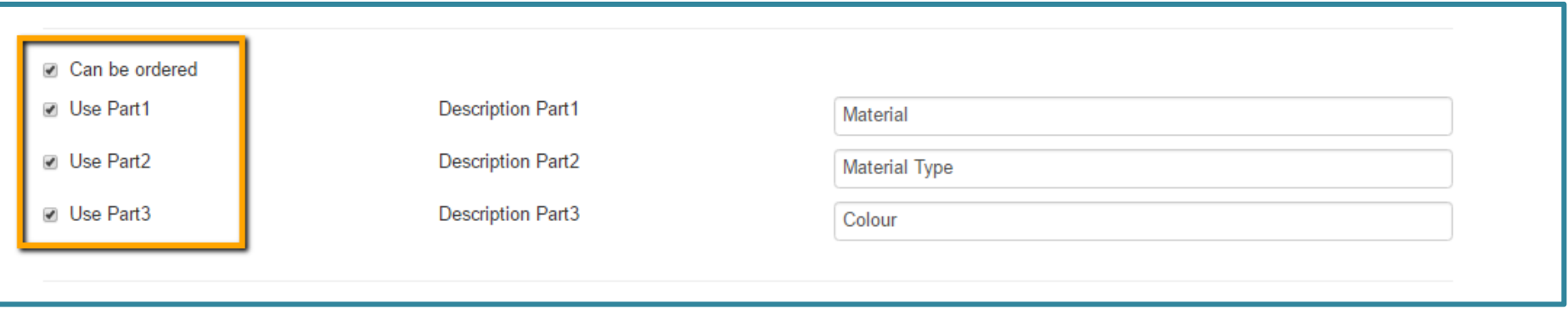

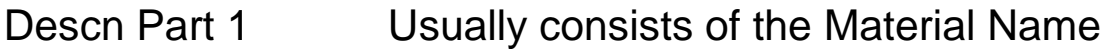

- Descn Part 2 Usually consists of the Material Type
- Descn Part 3 Usually consists of the Colour

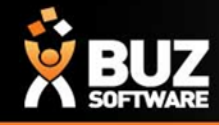

You are required to fill out most fields, but the mandatory fields are

Sequence Number **Description** 100 Rollers Code **ROLL Cost Account Sales Account** 4-2300 - Sales 5-0000 - Cost of Sales  $\boldsymbol{\mathrm{v}}$ Check Measure Lead Days Max Discount Percentage 25.0000  $\overline{7}$ **Production Extra Days Production Standard Minutes**  $\overline{0}$  $\overline{1}$ **Check Measure Standard Minutes Install Standard Minutes**  $\overline{\mathbf{8}}$  $\overline{2}$ Multiply Install Minutes by Square **Metres** Can be ordered **D** Use Part1 **Description Part1** Material ■ Use Part2 **Description Part2 Material Type D** Use Part3 **Description Part3** Colour Group options (Dates Imported) Job Tracking (Default) Image: 17/06/2016 Select file **Rollers** 16/05/2016

*NB: The Code that you create for each group should be 4 Characters long* 

- Code
- **Description**
- Descn Part 1 (2 & 3 optional
- Job Tracking Line

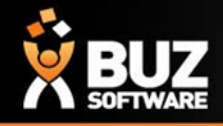

Option groups are additional options for selling or purchasing for a matching product group.

By setting up separate option groups this allows you to report on your added extras, allocate different GL codes and update/edit pricing easily.

Inventory groups for **options** only need a description and Code as displayed below

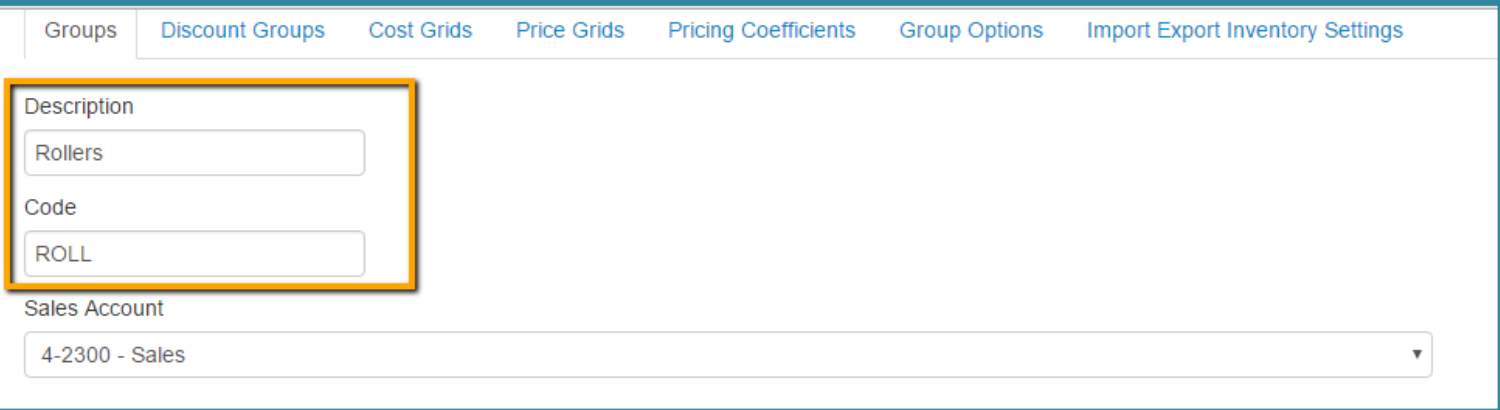

Option groups don't have a job tracking line as they are only an add on to the main inventory group/product.

*NB: The Code that you create for each group should be 4 Characters long.*

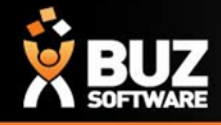

Explanation of Main Inventory Group Fields

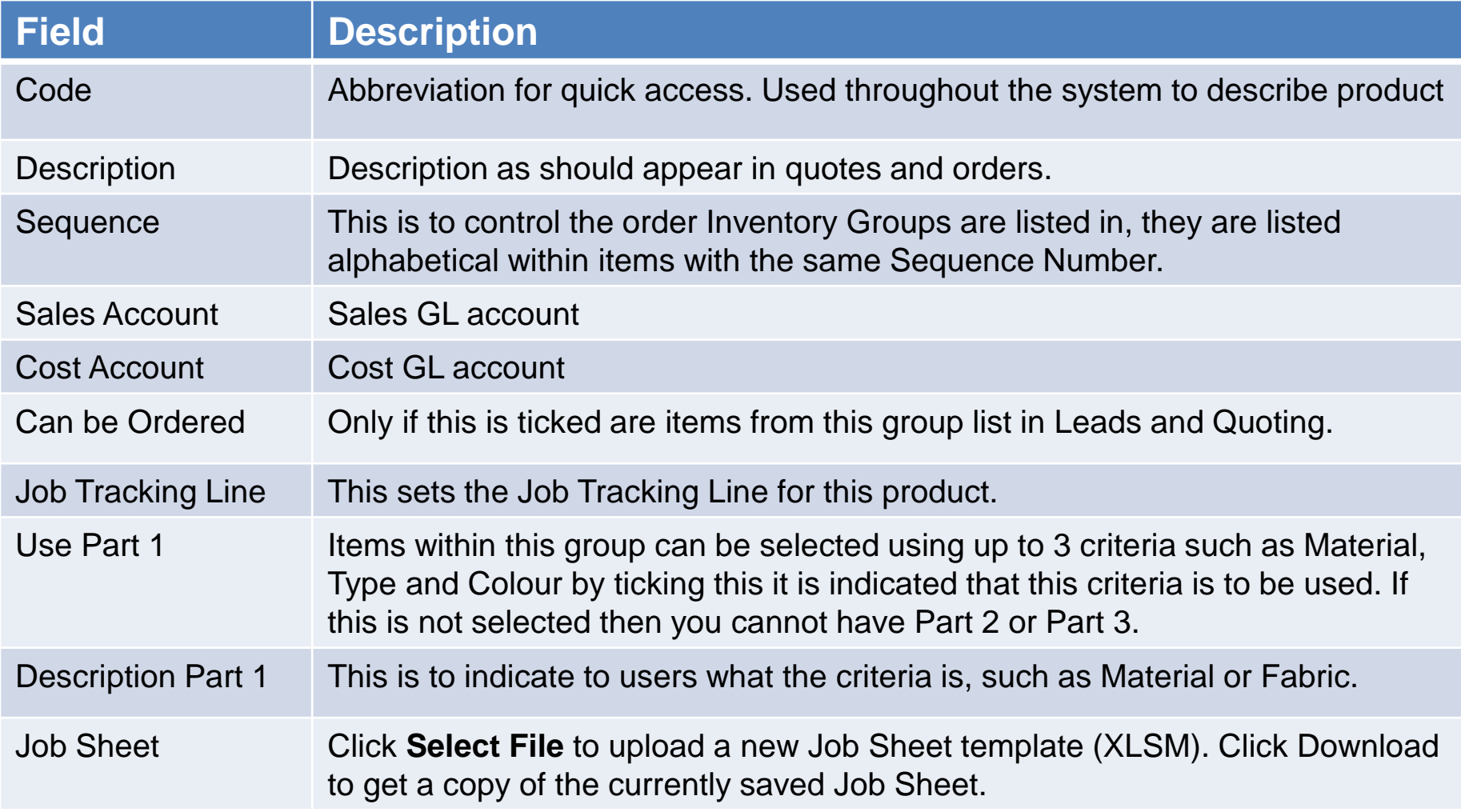

For further explanation see this link -> [InventoryGroups-ExplanationofGroupScreenShot](https://buzsoftware.atlassian.net/wiki/display/HELP/Inventory+Groups#InventoryGroups-ExplanationofGroupScreenShot)

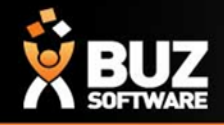

In addition to Product groups and option groups you may also have, Component groups and fabric groups.

These groups are used for you inventory management and BOM.

When BOM is setup this will deduct from your Fabric and Component groups and calculate stock re ordering based on your min and max stock levels.

For more information on BOM and stock reordering see these links ->

[InventoryGroups-ComponentsTab](https://buzsoftware.atlassian.net/wiki/display/HELP/Inventory+Groups#InventoryGroups-ComponentsTab)

[BOM Inv management](https://buzsoftware.atlassian.net/wiki/pages/viewpage.action?pageId=4325413)

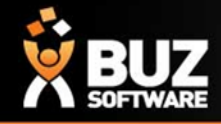

#### If you cant find what your looking for in the help documentation let us know!

#### We will point you in the right direction or get something added to the documentation for you.

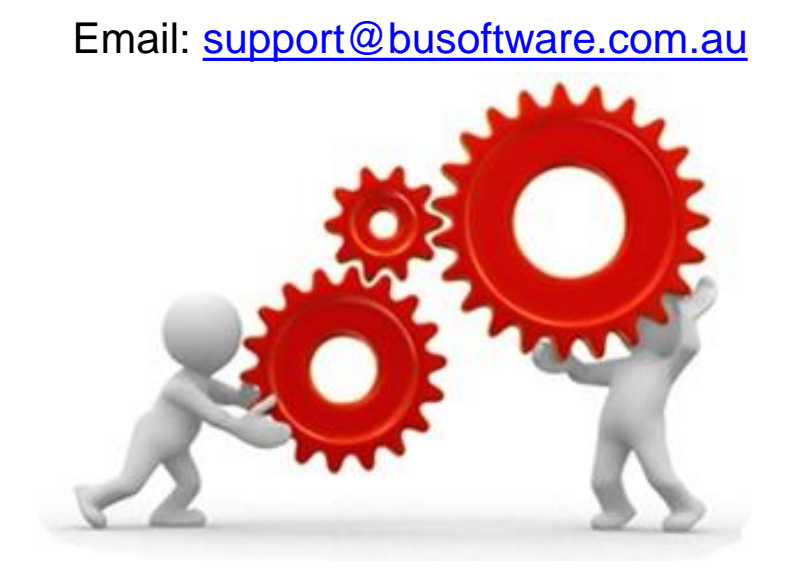

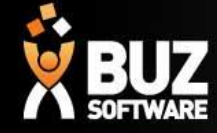

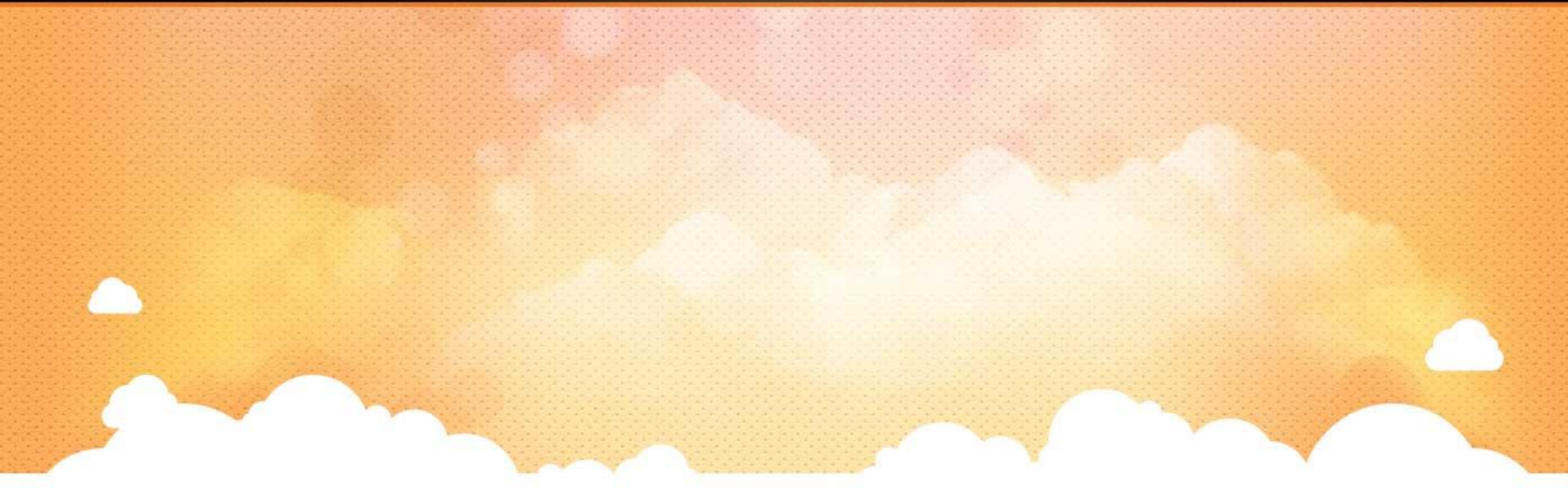

### Thank you

Any further questions please contact us at [support@buzsoftware.com.au](mailto:support@buzsoftware.com.au)